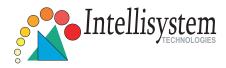

## IT310W Pan/Tilt Network Camera

## Quick Installation Guide

This guide describes the basic functions of IT310W. All detailed information is described in the user's manual.

Intellisystem Technologies - http://www.intellisystem.it

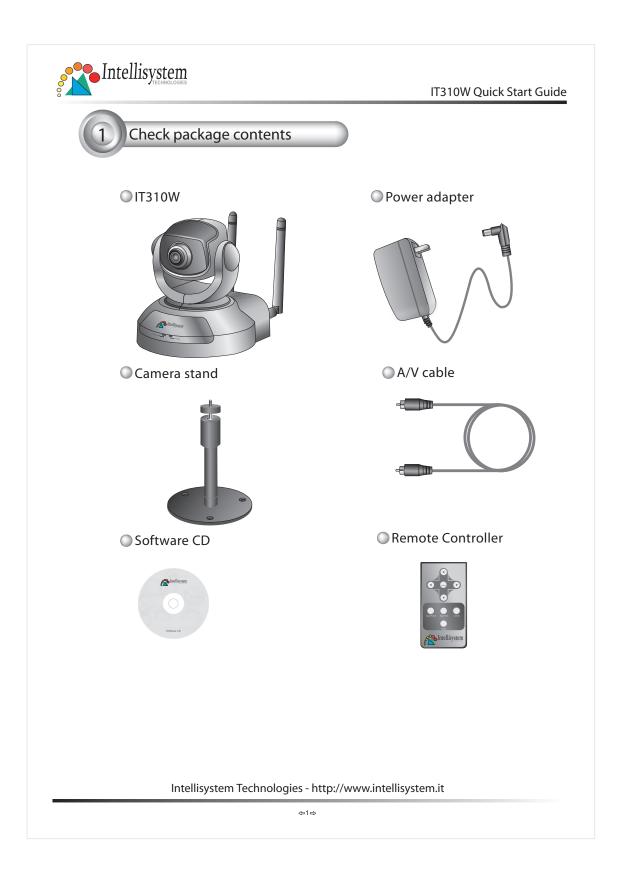

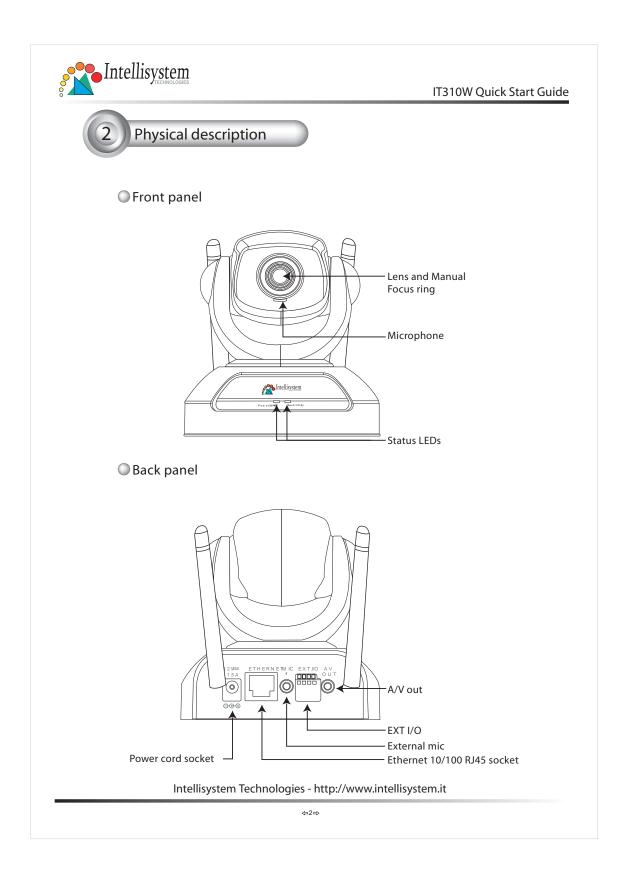

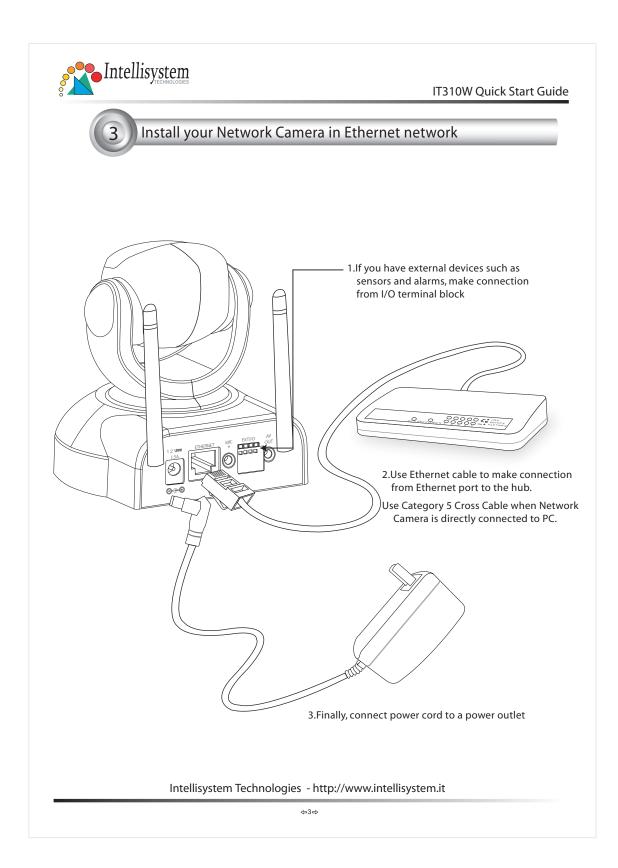

| Intellisystem                                                                                                    | IT310W C                                                                                                    | Quick Start Guio            |
|----------------------------------------------------------------------------------------------------|----------------------------------------------------------------------------------------------------|-----------------------------|
| 4 Assign IP address                                                                                                    |                                                                                                    |                             |
| 1.Run the Installer from CD-ROM                                                                                                    |                                                                                                    |                             |
| 2.The program will search the cameras on the same LAN.                                                                                                |                                                                                                    |                             |
| <ul> <li>3.After searching, the main — installer window will pop up. Click on serial number that matches the one you just note from <a></a></li></ul> | Please restart your device and select one by clicking the serial number Series Number Current IP Address Assigned 1000201-00-0017 192-168.0.184 Yes 00-02-01-00-0017 192-168.0.191 Yes 00-02-01-00-0017 192-168.0.190 Yes 00-02-01-00-0015 192-168.0.190 Yes 00-02-01-00-0012 192-168.0.196 Yes 00-02-01-00-0018 192-168.0.196 Yes 00-02-01-00-0018 192-168.0.198 Yes 00-02-01-00-00-31 192-168.0.198 Yes 00-02-01-00-00-31 192-168 Yes 00-02-01-00-00-31 192-168 Yes 00-02-01-00-00-31 192-168 Yes 00-02-01-00-00-31 192-168 Yes 00-02-01-00-00-31 192-168 Yes 00-02-01-00-00-31 192-168 Yes 00-02-01-00-00-31 192-168 Yes 00-02-01-00-00-31 192-168 Yes 00-02-01-00-00-31 192-168 Yes 00-02-01-00-00-31 192-168 Yes 00-02-00-00-00-00-00-00-00-00-00-00-00-0 | IP Installer<br>Version 3.0 |
|                                                                                                    | Use this IP whenever system boot:<br>Check this option will skip installation<br>procedure whenever the device starts up<br>Set IP Address                                                                                                    | Egit                        |
| Intellisystem Tech                                                                                                    | nologies - http://www.intellisystem.it                                                                                                    |                             |

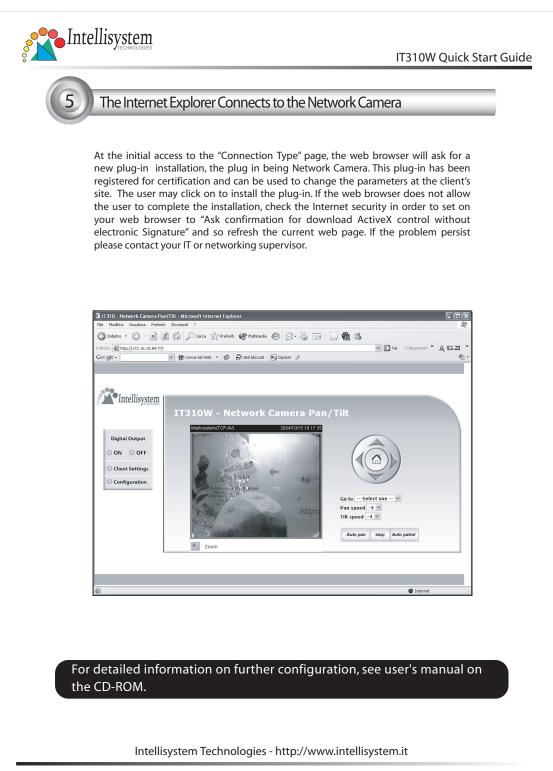

⇔5⇔